## <span id="page-0-0"></span>8. Electrónica Digital y el Shift Register

### Tallerine Arduino/LED

Instituto de Ingenería Eléctrica

8 de mayo de 2017

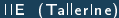

 $\leftarrow$ 

 $200$ 

## Segunda parte del curso

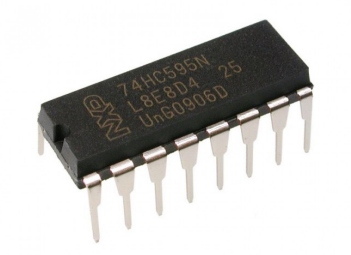

## shift registers, electrónica digital

## Motivación

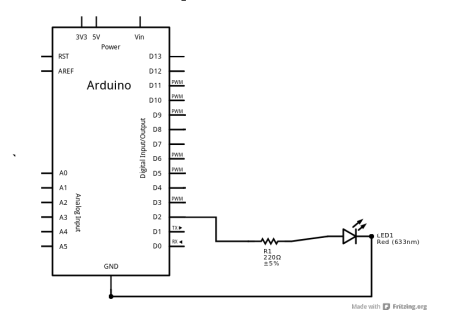

- Arduino nos limita a un máximo de 14 pines (LEDs)
- **•** Pero podemos querer contrlar más
- Bicicleta: por lo menos dos hileras de LEDs!  $\bullet$

 $\Omega$ 

### Shift register (SR)

- Circuito integrado digital
- **o** register: almacena N bits
- shift: con una señal, desplaza valores un lugar
- 74HC595: shift register de 8 bits
- Se pueden encadenar para almacenar más bits!
- Sólo requiere tres pines del Arduino ...
- Pero es más difícil de programar que manejar los pines directamente
- Hoy veremos cómo

## Idea

- Vamos a conectar el Arduino al SR
- Reprogramar Arduino para mostrar hilera de LEDs a través del SR

### Pasos a seguir

- 1 Aprender algunos conceptos de electrónica digital
- 2 Estudiar funcionamiento del 74HC595
- <sup>3</sup> Aprender cómo manejar al SR
- Escribir una función que muestre una hilera de LEDs
- 5 Probarlo! Vamos a rehacer el entregable 1 con un SR

Todo esto está sacado de:

<https://www.arduino.cc/en/tutorial/ShiftOut>

つへへ

## Electrónica digital

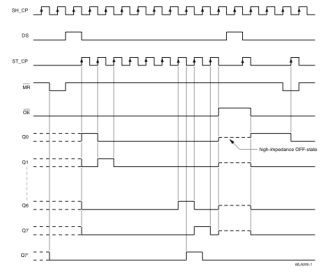

#### **FUNCTION TABLE** See note 1.

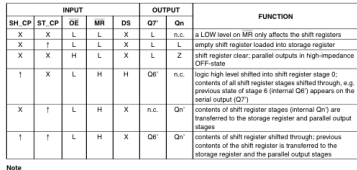

#### 1. H = HIGH voltage level:

L = LOW voltage level;

1 = LOW-to-HIGH transition;

1 = HIGH-to-LOW transition:

Z = high-impedance OFF-state;

n.c. = no change:

 $X = \text{dom} t \text{ care.}$ 

÷.

 $2990$ 

メロト メタト メミト メミト

- Los voltajes en un circuito digital se interpretan como 0 o 1
- Usualmente 0 se asocia con 0V o GND (tierra)
- Usualmente 1 se asocia con  $5V$  (TTL  $-$  Arduino) o 3,3V (CMOS)
- Pero puede ser otra cosa! (ej. RS-232 usa −12V y 12V)
- Lo que importa es que hay sólo dos niveles lógicos, 0 y 1
- · Vimos que en la práctica se fija un umbral, usualmente la mitad del valor de 1
	- $\bullet$  en el Arduino, 2,5 $V$

 $200$ 

## Dinámica de circuitos digitales: niveles y umbrales

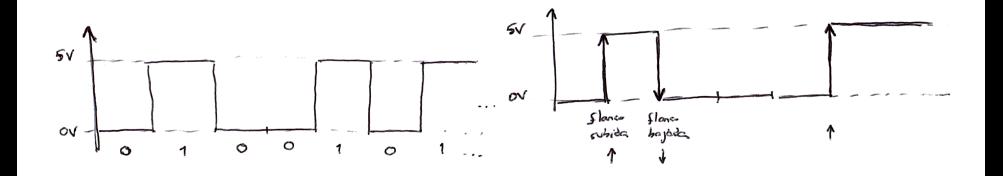

- 0 y 1 son llamados niveles lógicos
- · Circuitos digitales: pueden depender de valores fijos en un cierto nivel
- Pero pueden depender también de cambios en los niveles
- $\bullet$  Llamamos a esos cambios flancos
- **flanco de subida**: pin o línea pasa de 0 a 1
- **· flanco de bajada**: pin o línea pasa de 1 a 0

## Dinámica de circuitos digitales: flancos y relojes

- **o** Usualmente los flancos se asocian con eventos
- **e** El evento más común es un *tick* de reloj
- Los circuitos digitales funcionan al compás de un reloj maestro
- Reloj maestro: pulsos a intervalos regulares
- Determina velocidad del sistema
- Arduino: reloj de 48MHz
- **•** Puede haber otros relojes

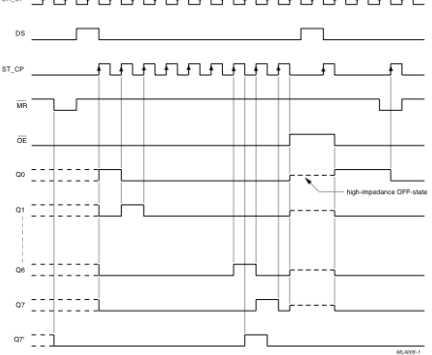

#### <sub>℠</sub>ℱⅎ℻ⅎ℻ⅎ℻ⅎ℻Ⅎ⅄℻

つひつ

- Los pines de un chip se identifican con un nombre
- **Si contiene ck o clk**, es un reloj
- Si tiene una barrita arriba de su nombre, quiere decir que está invertido, es decir, que está prendido cuando su valor es 0
- · (lo "normal" es que un pin esté prendido cuando vale 1)

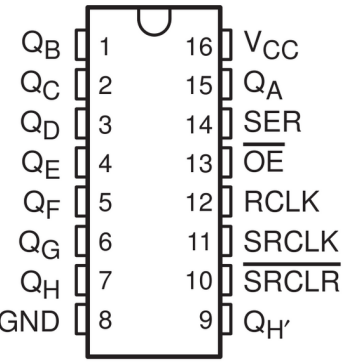

つひつ

#### **FUNCTION TABLE**

See note 1.

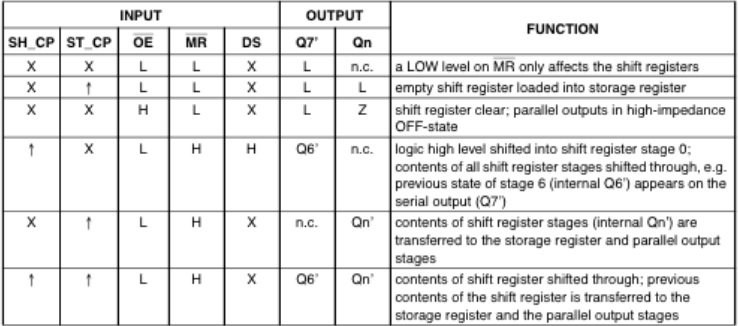

#### Note

- 1. H = HIGH voltage level;
	- L = LOW voltage level;
	- ↑ = LOW-to-HIGH transition;
	- J = HIGH-to-LOW transition;
	- Z = high-impedance OFF-state;
	- $n.c. = no change;$
	- $X =$  don't care.

重

 $298$ 

メロト メタト メミト メミト

## Concepto clave: el retardo

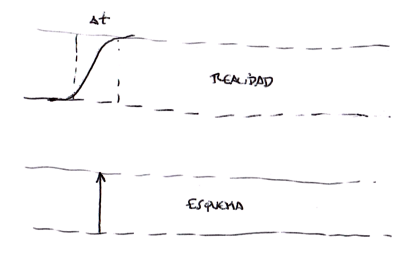

- Nada es realmente instantáneo!
- Los pines demoran en cambiar de estado
- Los flancos toman un cierto tiempo
- Estos tiempos se propagan dentro del circuito
- Y hay que tenerlos en cuenta!
- En nuestro caso es simple, pero hay que estar atentos!

つひひ

## El 74HC595

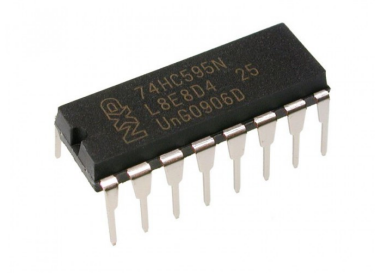

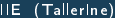

重

 $298$ 

 $\left\{ \begin{array}{ccc} 1 & 0 & 0 \\ 0 & 1 & 0 \end{array} \right.$ 

## Pines

- QA a QH: 8 salidas del SR
- QH': igual que QH, se usa para enganchar con otro 74HC595
- SER: dato (bit) de entrada
- OE (Output Enable) habilita salidas
- RCLK (Register Clock): copia registros del SR a las salidas
- SRCLK (Shift Register Clock): desplaza registros del SR un lugar, entra valor de SER a primer registro
- $\bullet$  SRCLR (SR Clear): pone registros a 0

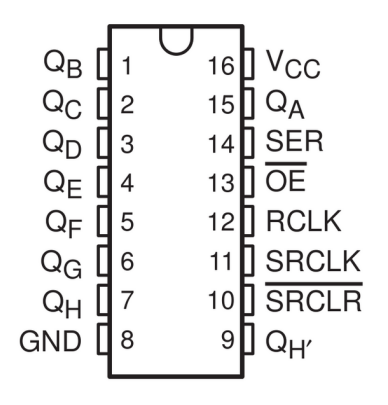

つひひ

#### **FUNCTION TABLE**

See note 1.

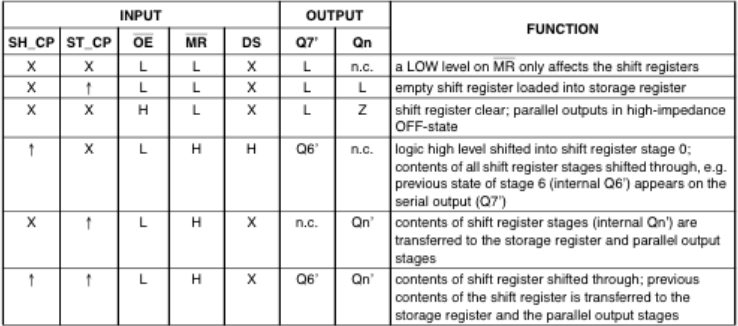

#### Note

- 1. H = HIGH voltage level;
	- L = LOW voltage level;
	- ↑ = LOW-to-HIGH transition;
	- J = HIGH-to-LOW transition;
	- Z = high-impedance OFF-state;
	- $n.c. = no change;$
	- $X =$  don't care.

重

 $298$ 

メロト メタト メミト メミト

## Ejercicio en clase

Conectar arduino con el SR de la siguiente manera:

- VCC de Arduino a VCC de SR
- GND de Arduino a GND de SR
- Pin 2 a SRCLR
- Pin 3 a SER
- Pin 4 a SRCLK
- Pin 5 a RCLK
- GND a OE
- Conectar 8 LEDs (con sus resistencias) a QA, QB, ... , QH
- **•** Bajar, inspeccionar y cargar el programa sr0. ino desde el EVA
- Ejecutarlo y entender cómo funciona

つへへ

## Conexión en cascada

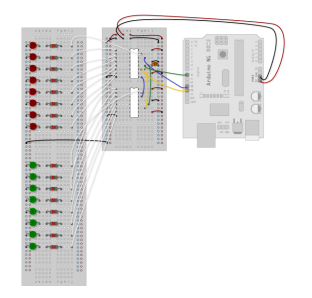

- Se puede usar el último bit (QH') como bit de entrada a otro SR!
- Así se pueden conectar todos los que se quiera
- El límite es la potencia que se pueda manejar,
- y el retardo admisible en el desplazamiento

## Ultimo detalle – regulador de voltaje 7805

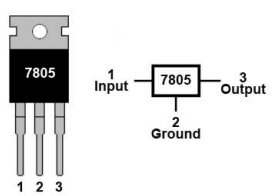

**7805 Pinout** 

### **ATENCION**

- Puede que el Arduino no aguante 2+ 74HC595 y 16+ LEDs
- En ese caso, se usa un regulador de voltaje externo para los 5V de todo el circuito!
- Veremos en clase cómo se usa

つひひ

# Entregable

- <span id="page-18-0"></span>**• Repetir el entregable 3** "Animación con LEDs" usando el SR
- Extra: Quién se anima a usar los 8 LEDs?
- Extra: Quién se anima a usar 16 LEDs??

 $\Omega$